# **PediaLink® Courses – Accessing and Navigating Modules**

[Launching the Course](#page-0-0) | [Navigating the Course](#page-2-0) | [Accessing Course Modules](#page-3-0) [| Monitor Progress](#page-5-0)

### **Launching the Course**

- <span id="page-0-0"></span>1. Go to [https://pedialink.aap.org](https://pedialink.aap.org/)
- 2. Click on the AAP Login button.

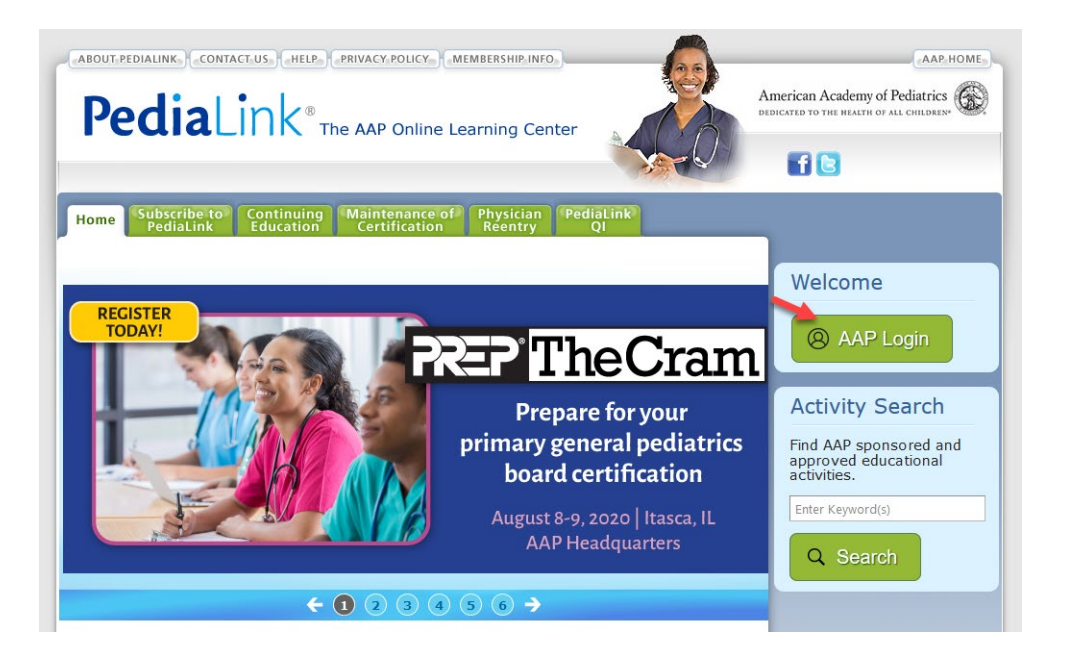

3. Enter your AAP-associated email and password and click the Login button.

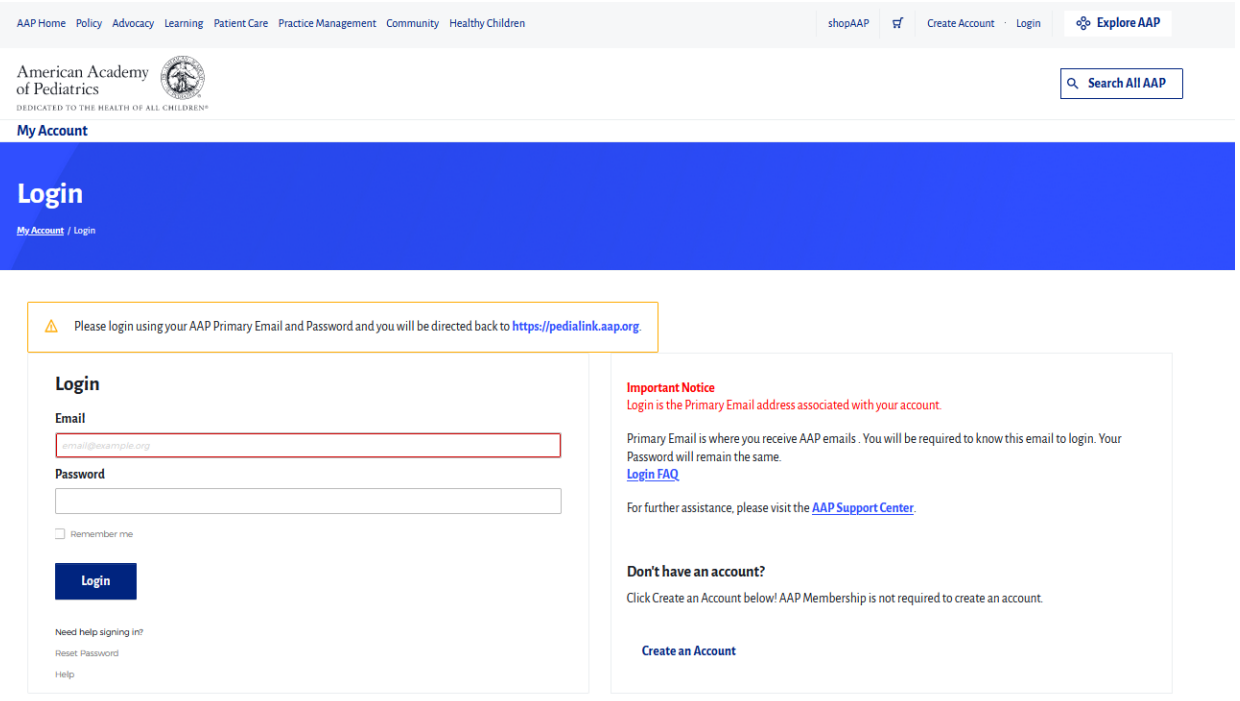

4. Click the green Continuing Education tab.

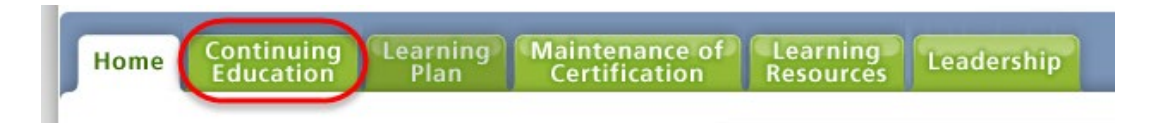

5. Locate your activity and click the Launch button (image is a sample).

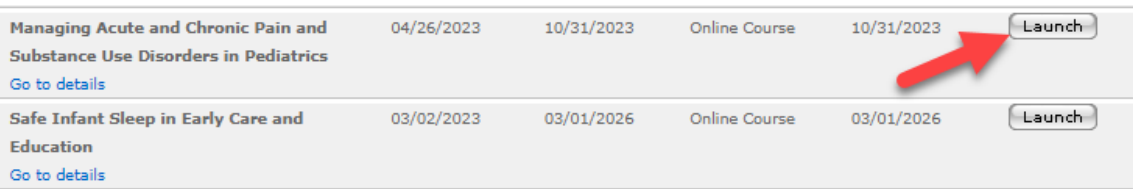

## **Navigating the Course**

<span id="page-2-0"></span>Before entering the course, you will be asked to review the activity overview and disclosures document. After you've done that, you may select the Acknowledge button.

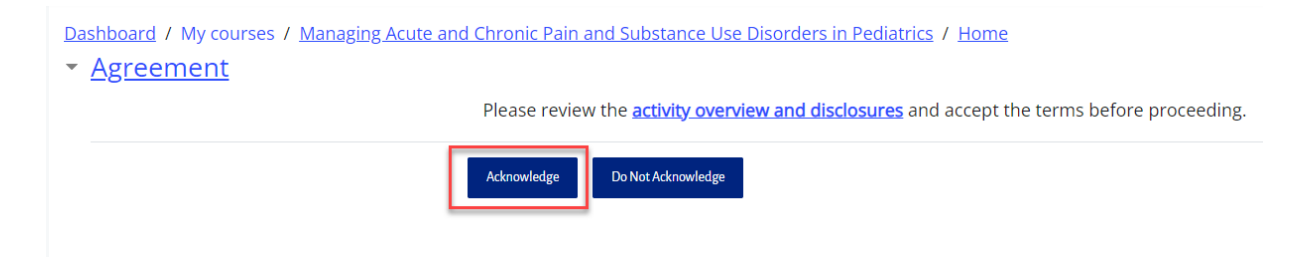

From the course home page, you can use the Course Navigation options located at the top of the content window to jump to a specific area of the course. You can also use the navigation options on the header or footer of the content window to move forward and backward in a single step.

Dashboard / My courses / Managing Acute and Chronic Pain and Substance Use Disorders in Pediatrics / Home **Course Navigation** Learning Objectives Modules v MOCAssessment Evaluation Claim Credit CME Information and Disclosures Home

Welcome to Managing Acute and Chronic Pain and Substance Use Disorders in Pediatrics

Pain in pediatric patients is common, under-recognized and undertreated. Unrelieved acute, chronic, and needle pain in childhood directly results in poorer clinical outcomes, including increased morbidity, degree of anxiety, needle-phobia, health care avoidance, and chronic pain and may contribute to substance use disorders. Focused on pediatrics, this online course addresses pain management, opioid state medical board CME requirements and the new federal DEA requirements [Medication Access and Training Expansion (MATE) Act] for education in the treatment of opioid and substance use disorders.

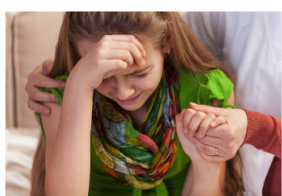

This content was recorded June 4-6, 2021, during a live session. Developed for General Pediatricians, Pediatric Subspecialists, other Pediatric Clinicians and Allied Health Professionals, this evidence-based course includes clinical content and question and answer sessions that were recorded from the AAP's 2021 Acute and Chronic Pain course.

<span id="page-3-0"></span>There are two ways to access course modules. Click on the Module tab located in the course navigation bar to go to the module page or click the drop-down arrow next to the tab to display the list of modules.

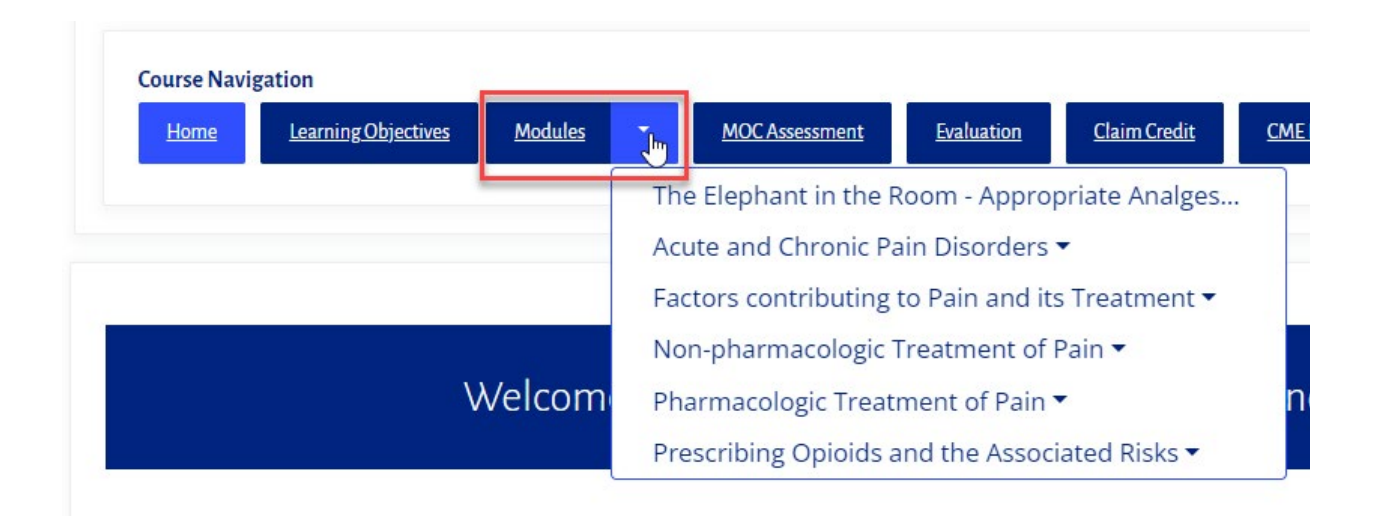

#### **Video Modules**

For modules that contain video content, you will see a media player in the Session Details section that allows you to control playback. If there were supplemental handouts, slides, or other documents provided by the presenter, you will see an option to download them in the Related Resources section below the media window.

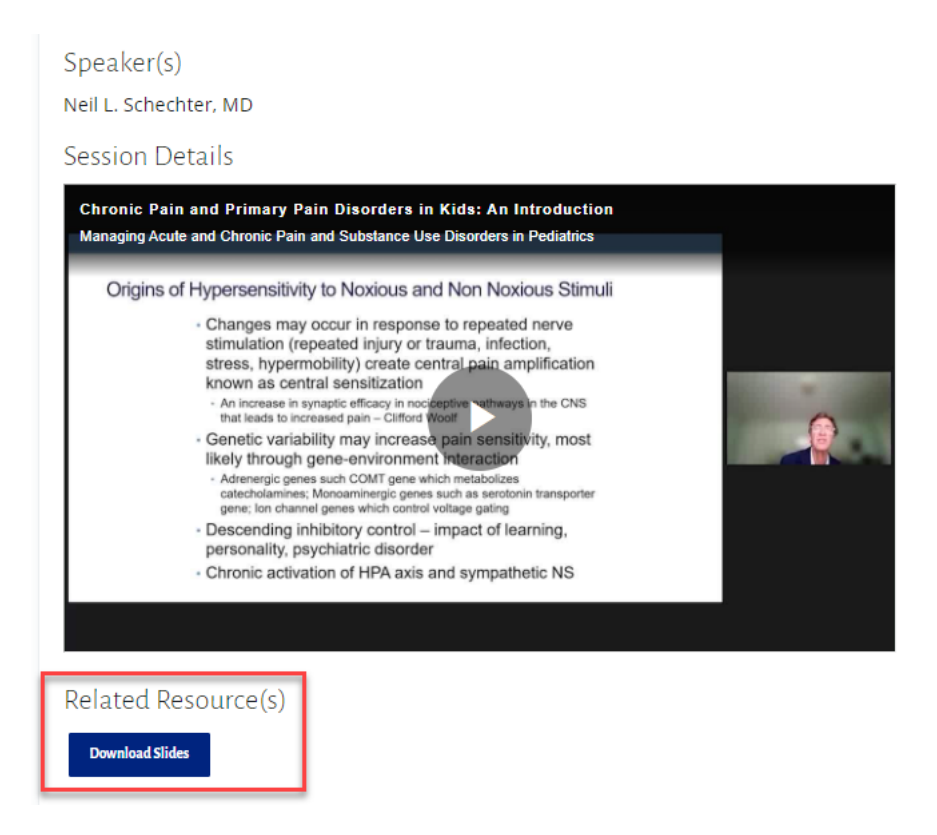

#### **Text-Based Modules**

Text-based modules will have the information for each topic located in the content window. Use the navigation buttons located at the top and bottom of each page to advance in the module.

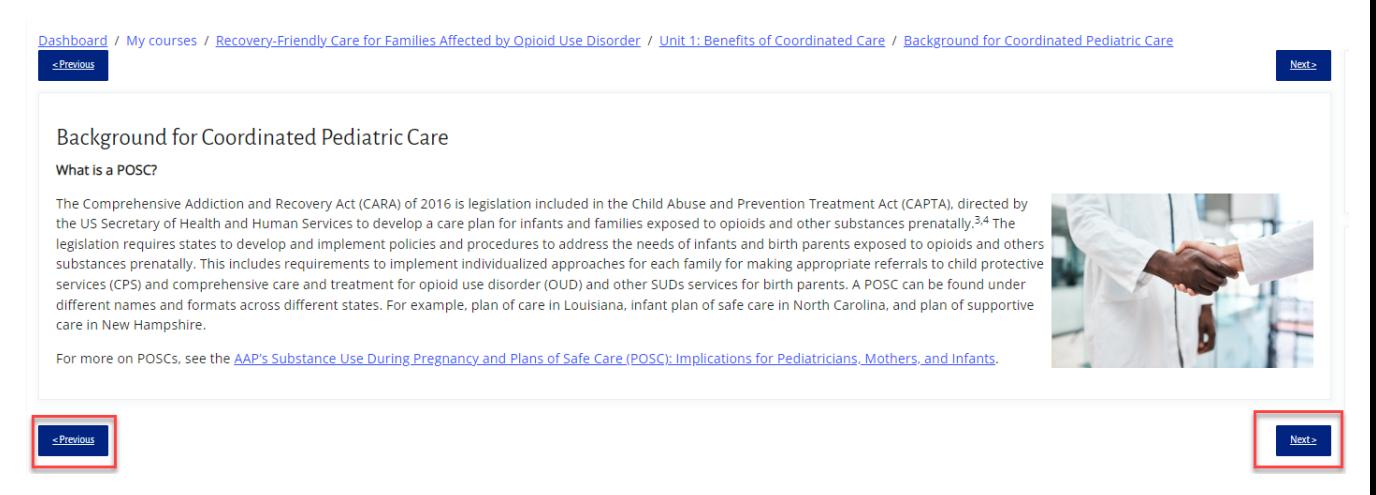

### **How to Monitor Your Progress**

<span id="page-5-0"></span>You need to complete all course requirements before you are able to claim any CME & MOC credit. These requirements may include CME attestation, course modules/sessions, pre- or post-assessments, and course evaluation. Monitor your progress within each course by viewing the Course Completion Status window, which can be found at the bottom of the home page or along the right side of the course window (depending on the type of course). Click on the More Details link to view the list of modules and their complete status.

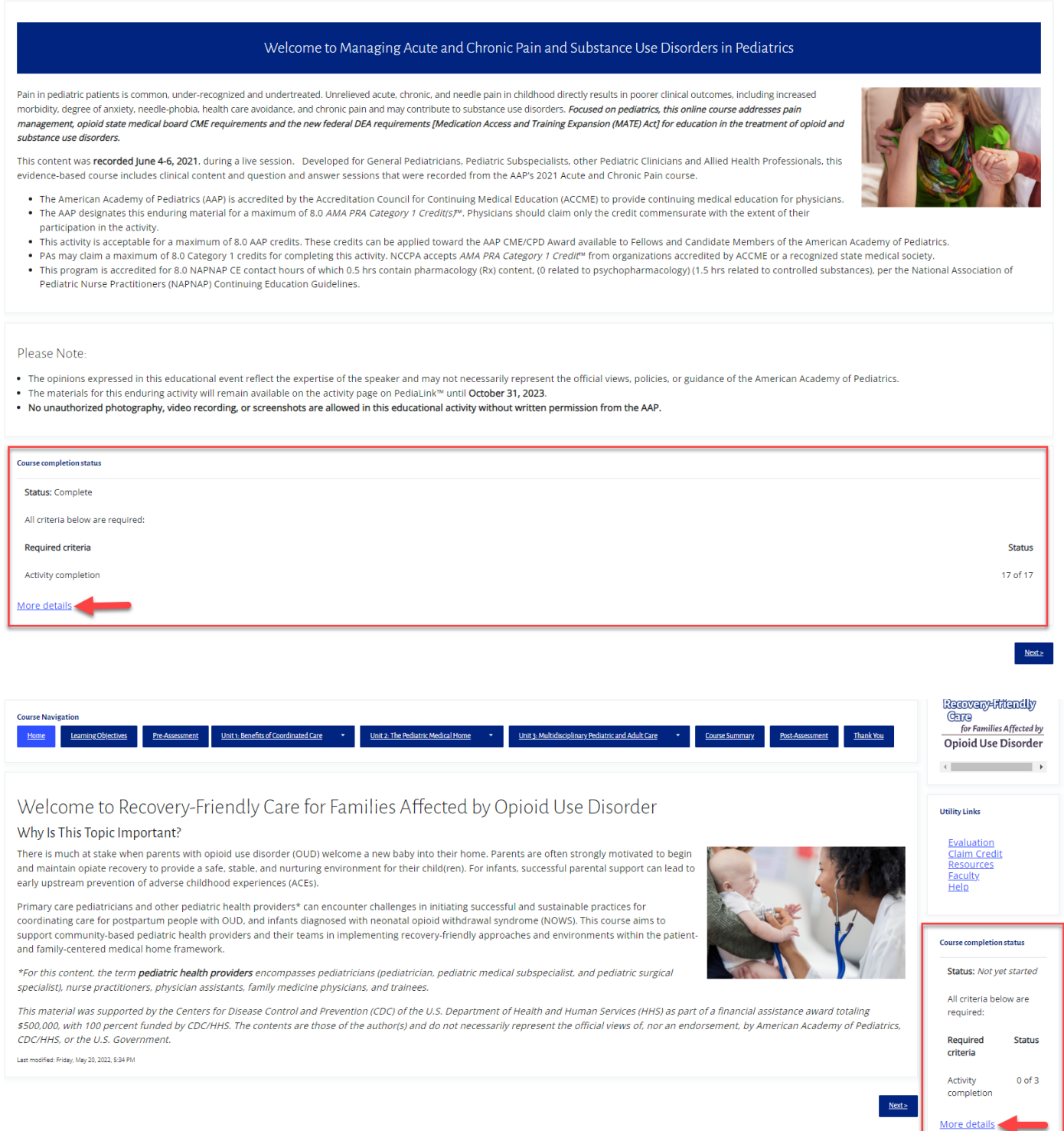

Clicking on the More details link takes you to the Completion Progress Details page, where you can view the completion status of each course module, along with any pre- or post- exams and evaluations.

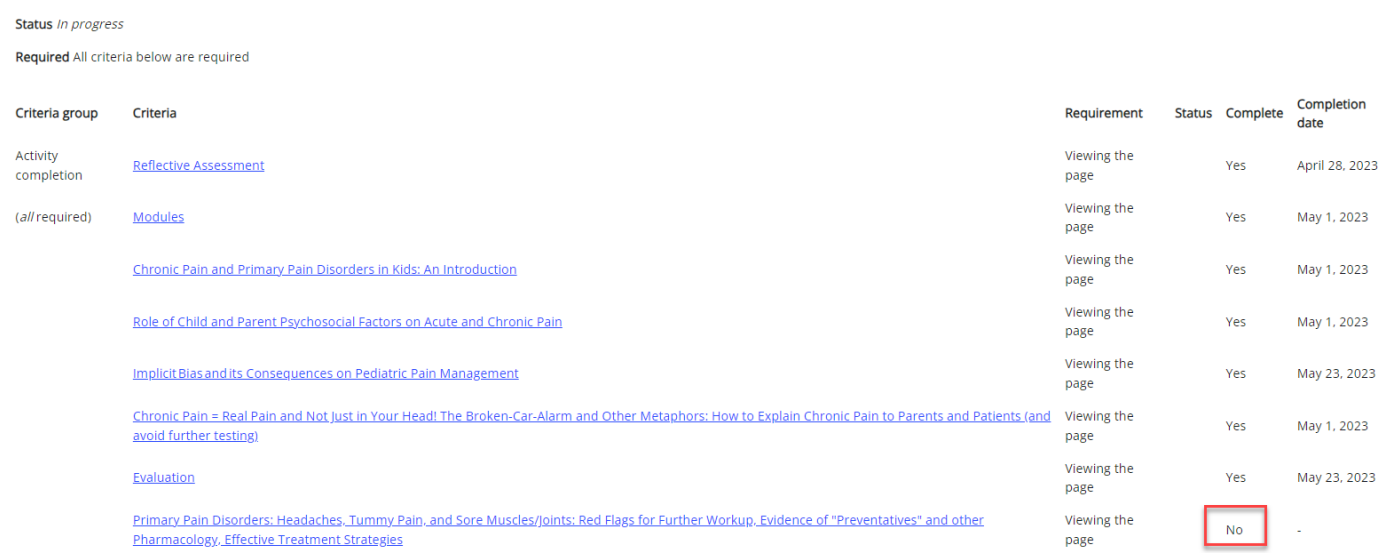

If you need more help accessing or navigating course modules, please contact Member and Customer Care at 866-843-227[1 or email](mailto:mcc@aap.org) us at mcc@aap.org.